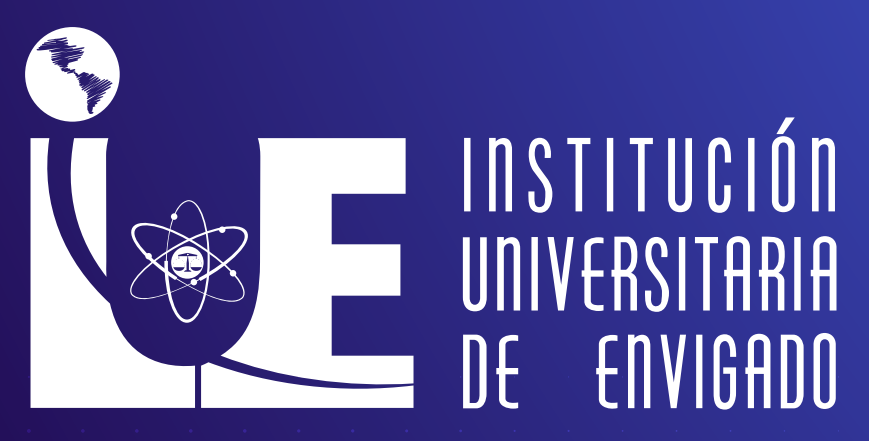

Ciencia, educación y desarrollo

Vigilada Mineducación

MANUAL DE USO PARA LECTORES DE<br>PANTALLA JAWS

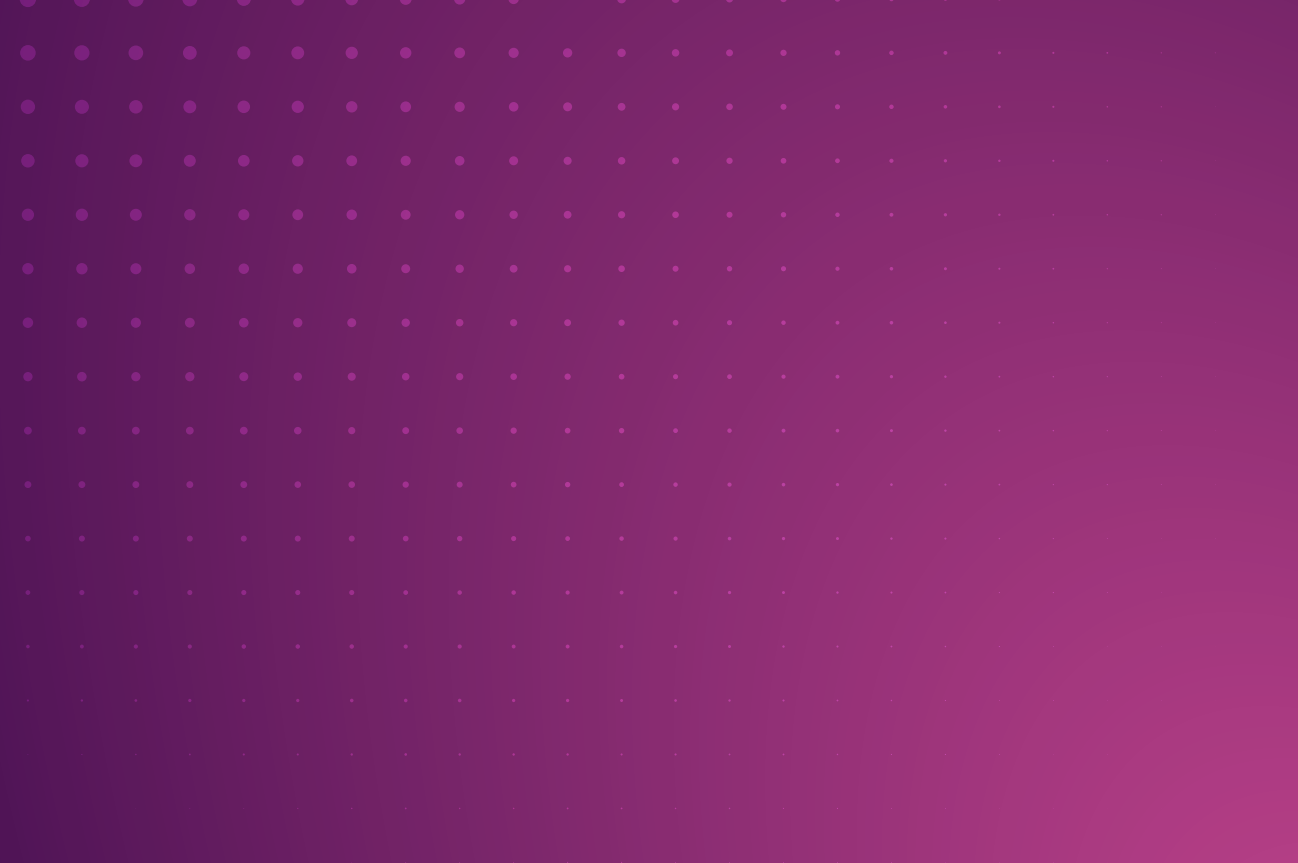

## **Presentación**

**La pérdida grave de la funcionalidad de la visión** con lleva a limitaciones significativas, de como la persona se desenvuelve de forma autónoma en sus desplazamientos, actividades cotidianas, o el **acceso a la información,**  restringiéndole la participación en los diferentes entornos.

Para acompañar la accesibilidad de **tecnologías de trabajo,** de las personas con necesidades diversas, especialmente en este caso, con las personas de **discapacidad visual,** se puede contar con herramientas que faciliten la inclusión. **Estas herramientas son especialmente diseñadas,** con tecnologías accesibles, permitiendo acceso a todas las personas, independientemente de sus **habilidades visuales**

**La discapacidad visual** es considerada a partir de la **disminución** total o parcial de la vista. Se incluye a las personas ciegas y a las personas con baja visión, es decir, quienes, a pesar de usar gafas o lentes de contacto, o haberse practicado cirugía, tienen dificultades para **distinguir formas**, colores, rostros, objetos en la calle, ver en la noche, ver de lejos o de cerca, independientemente de que sea por uno o ambos ojos (Ministerio de la Protección Social & ACNUR, 2011).

## **Introducción**

En la actualidad, la **accesibilidad** y la inclusión son temas fundamentales tanto en el entorno laboral como en los procesos académico. **La igualdad de oportunidades** es esencial para crear una sociedad justa y tolerante en la que todas las personas puedan desarrollar sus habilidades y contribuir al crecimiento del **mundo tecnológico.** 

Por esta razón, en este documento presentamos **herramientas necesarias** para poder insertarse en el mundo de la tecnología y tener acceso a diferentes contenidos digitales **mediante software**  diseñado para apoyar a personas con **discapacidad visual,** como lectores de pantalla precisos para personas ciegas y con **baja visión.**

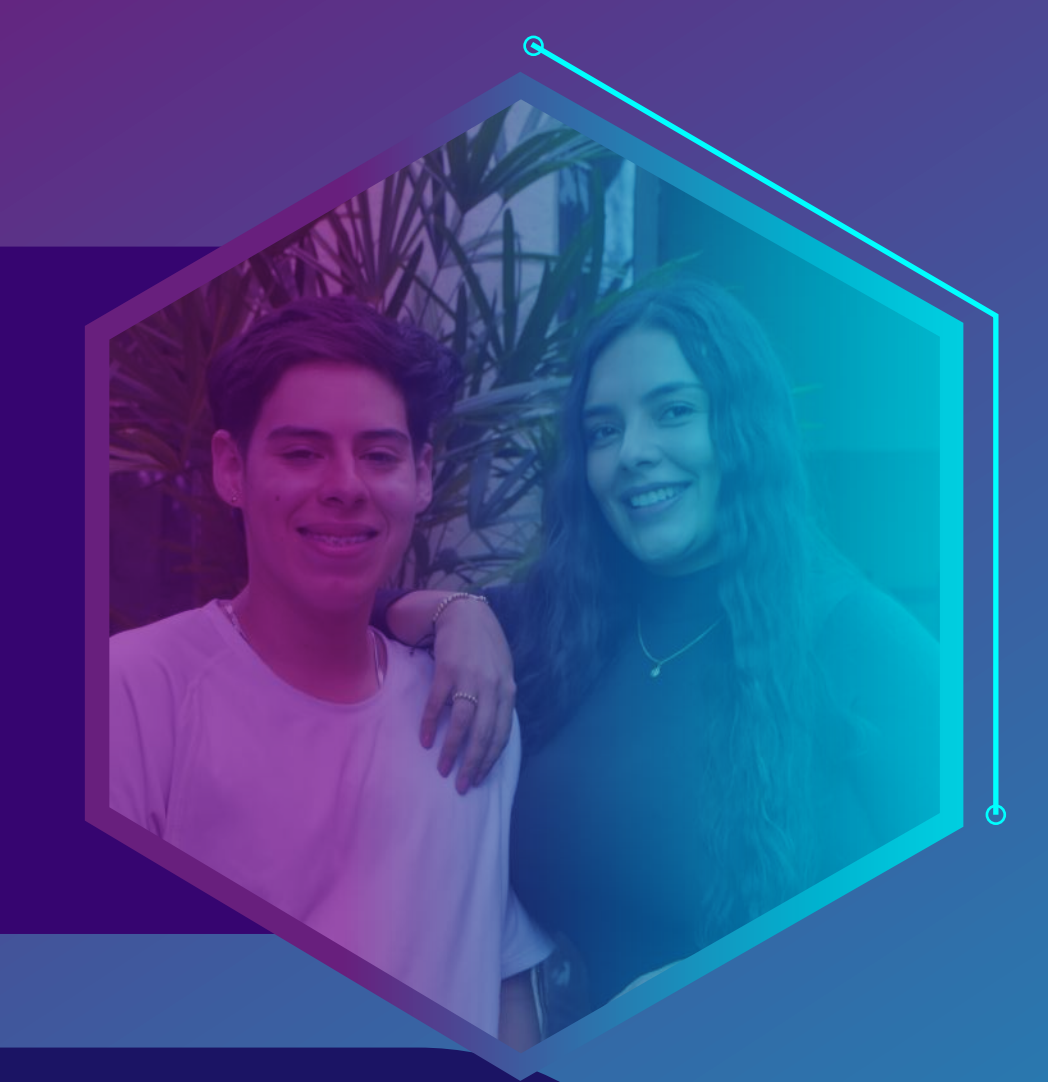

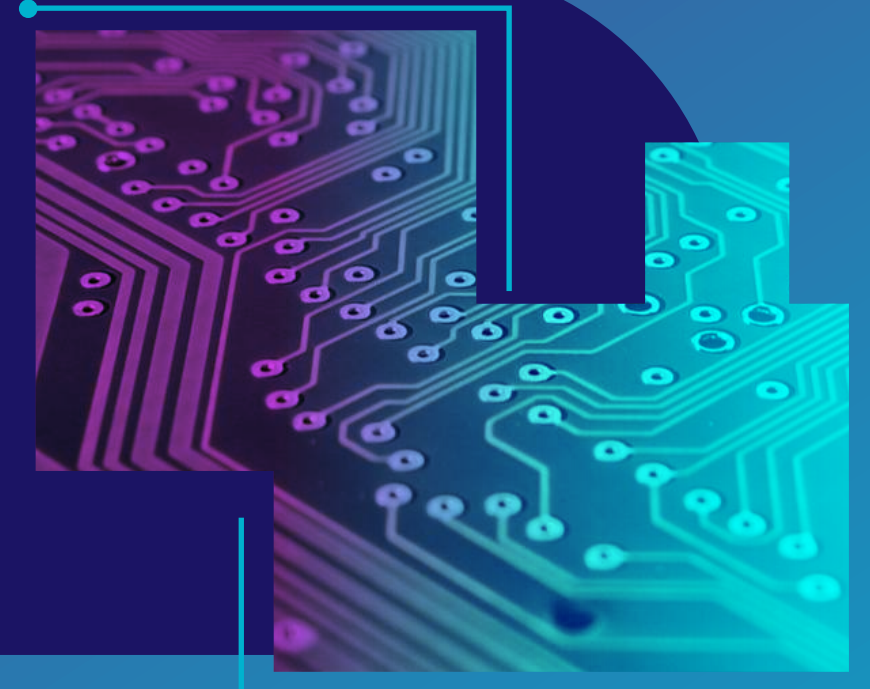

**Proporcionar herramientas accesibles** no solo ayuda a las personas con discapacidad visual a tener éxito en el **mundo tecnológico,** sino que también mejora la productividad y el rendimiento de sus labores. En este sentido, este documento presenta herramientas y recursos necesarios para propiciar la inclusión de todas las personas en el campo laboral y académico, a**poyando así la igualdad** de oportunidades para todos

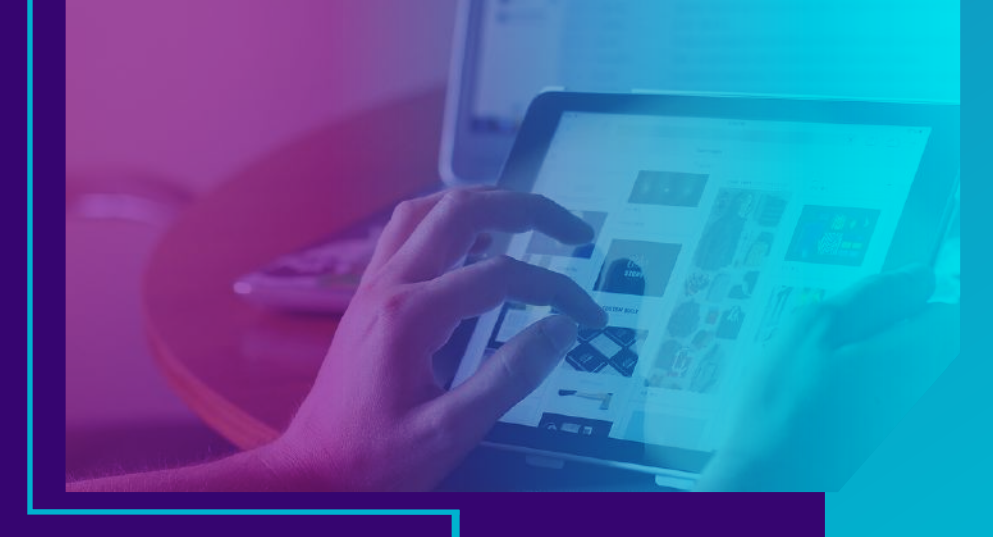

El software es un **conjunto de aplicaciones** y programas diseñados para cumplir diferentes funciones dentro de un sistema. Entre ellos se encuentran los softwares lectores de pantalla, que permiten generar una lectura de todos los elementos que aparecen en una pantalla, ofreciendo a los. usuarios una **mayor accesibilidad** y autonomía en diversos aspectos y temas de interés.

En resumen, los softwares lectores de pantalla son programas esenciales para mejorar la calidad de vida de las personas con **discapacidades visuales.**

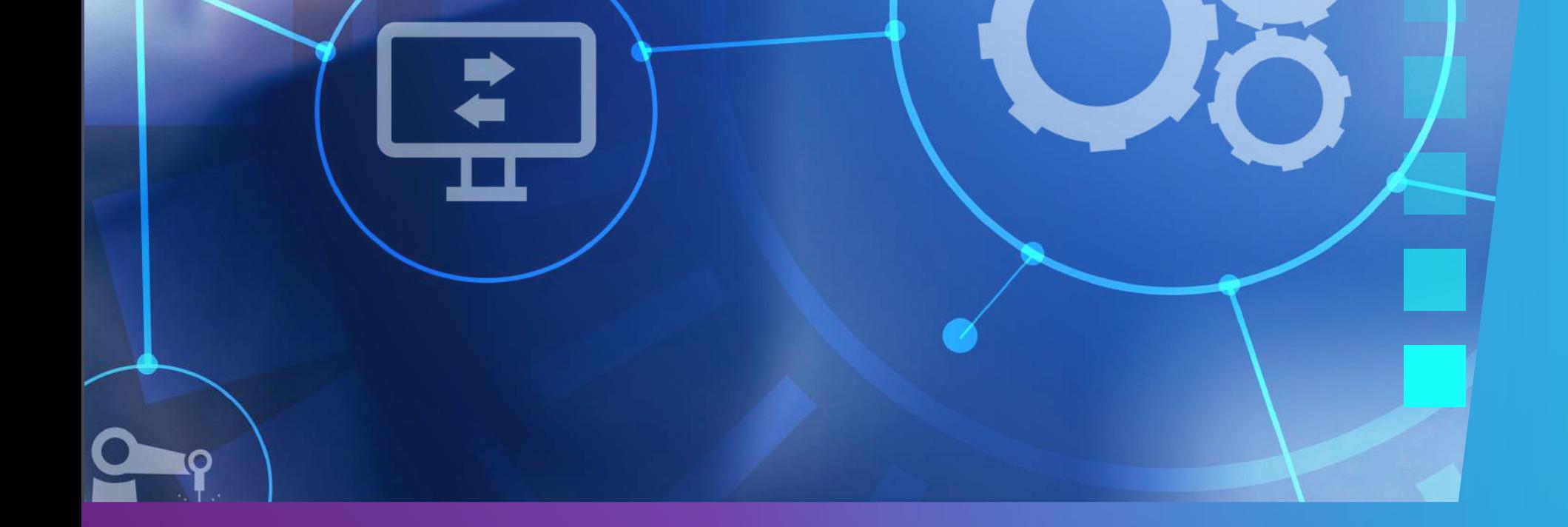

## ¿Qué es un software **lector de pantalla?**

Para utilizar JAWS, se utilizan comandos de teclado en lugar de un ratón. El software sigue el foco de Windows y utiliza dos cursores: e**l cursor del PC**, vinculado al foco de Windows, y el cursor de JAWS, vinculado al puntero del ratón. Con estas características, JAWS se convierte en una **herramienta poderosa** para mejorar la accesibilidad y la experiencia de usuario de las personas con **discapacidades visuales.**

**JAWS es un software** de lectura de pantalla que permite a los usuarios realizar diversas **actividades en su computadora.**  Desde acceder a redes sociales y navegar por la web, hasta crear documentos y leer correos electrónicos, **JAWS ofrece una experiencia** de usuario accesible e intuitiva. Además, todas las versiones de **JAWS cuentan con sintetizadores** de voz en varios idiomas, incluyendo español, inglés, portugués, italiano, francés y alemán. Estos sintetizadores permiten que el software lea el texto en voz alta de manera clara y natural.

## ¿ Qué es **JAWS?**

## ¿Para qué se usa **JAWS?**

**JAWS es un software** que brinda a las personas con discapacidades **visuales una mayor accesibilidad** y autonomía frente a diversas situaciones informáticas, ya sea para estudiar, **trabajar o uso personal.**

Este software **ofrece la posibilidad** de utilizar una amplia variedad de programas, como l**ectores de texto,** editores de documentos, reproductores de audio y video, entre otros. **Gracias a JAW**S, los usuarios pueden realizar estas actividades de forma autónoma y **sin la necesidad** de asistencia visual.

En definitiva, JAWS es una **herramienta esencial** para mejorar **la calidad de vida** de las personas con

**discapacidades visuales,** ofreciendo una **solución eficaz** para enfrentar distintos contextos informáticos y realizar **tareas cotidianas** de manera independiente.

Una vez que J**AWS está instalado** y configurado, los usuarios pueden comenzar a navegar por la interfaz de usuario de JAWS. **El manual de usuario** final para JAWS proporciona información detallada sobre cómo navegar por diferentes tipos de contenido, como páginas web, documentos de Word y correos electrónicos. Además, el manual también i**ncluye instrucciones** sobre cómo utilizar las funciones de navegación avanzadas, como la navegación **rápida y la navegación** por encabezados.

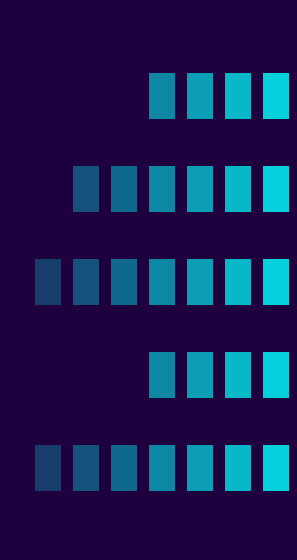

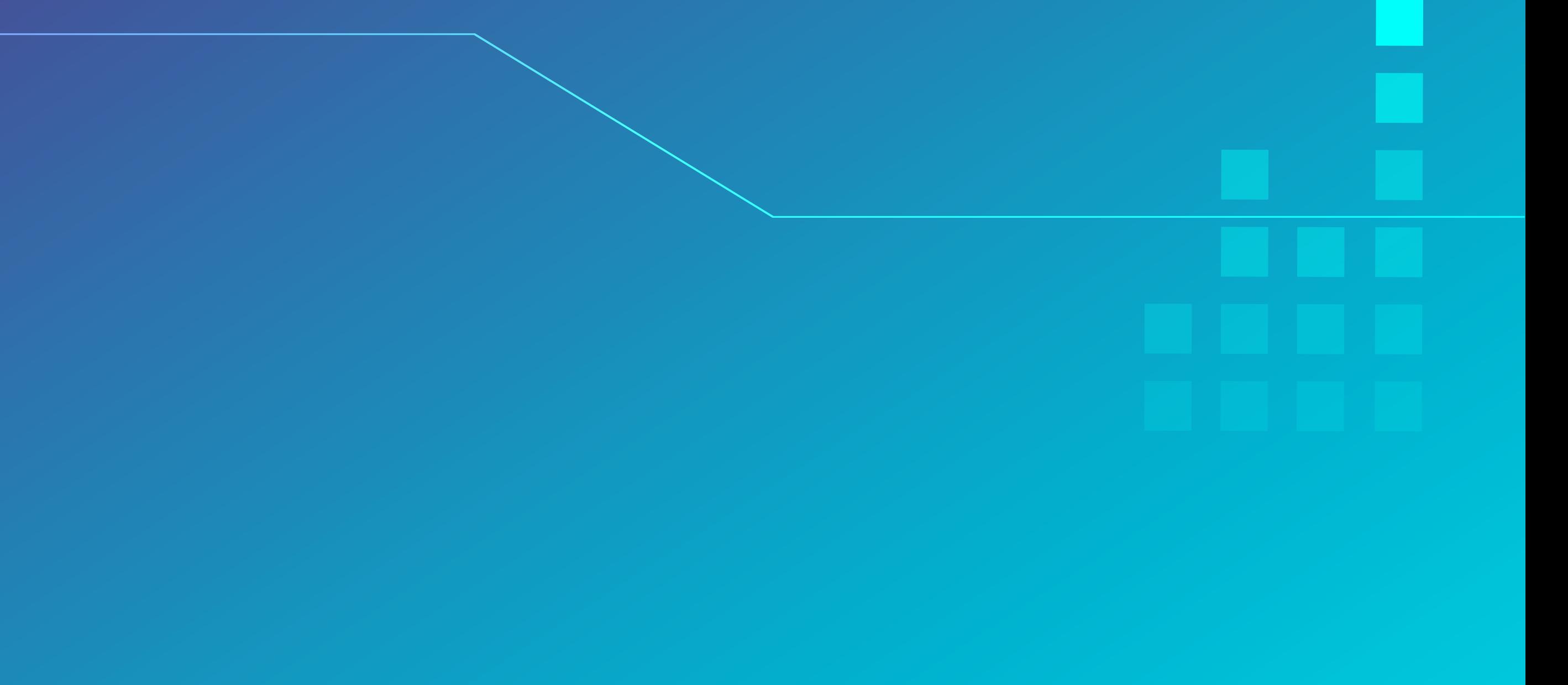

## **Navegación**

### **INSERT+NUMPAD 5:** palabra actual. o **INSERT+NUMPAD 5** (doble, rápidamente): deletrear palabra actual

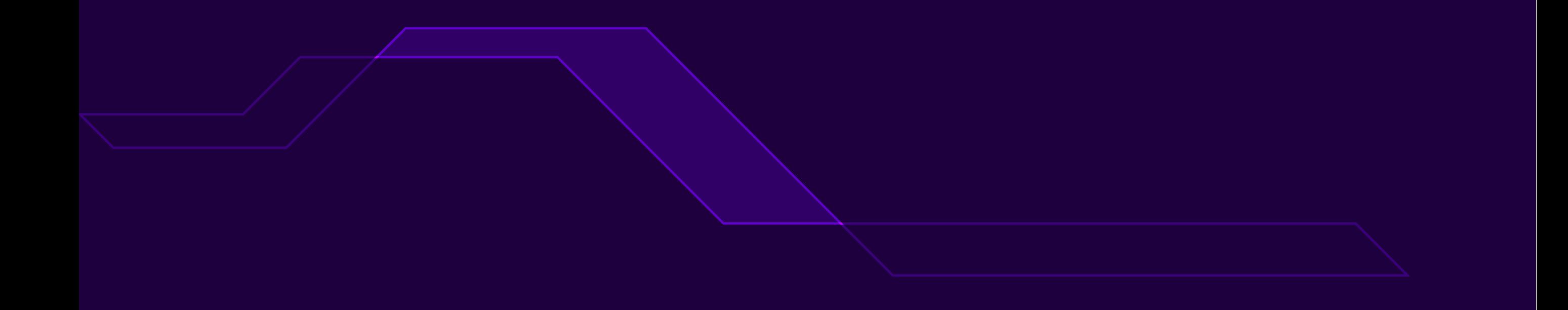

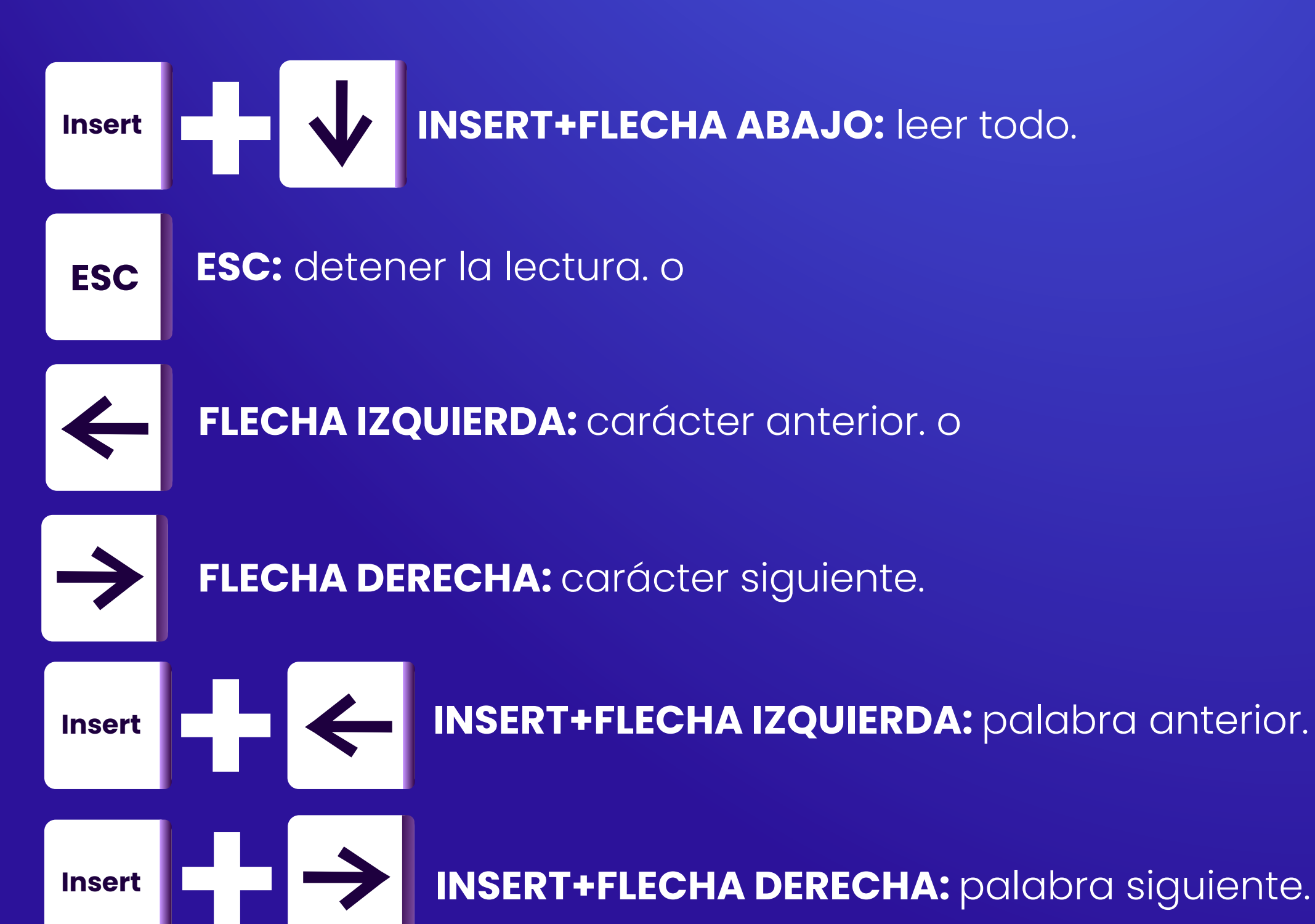

### **% 5 Insert**

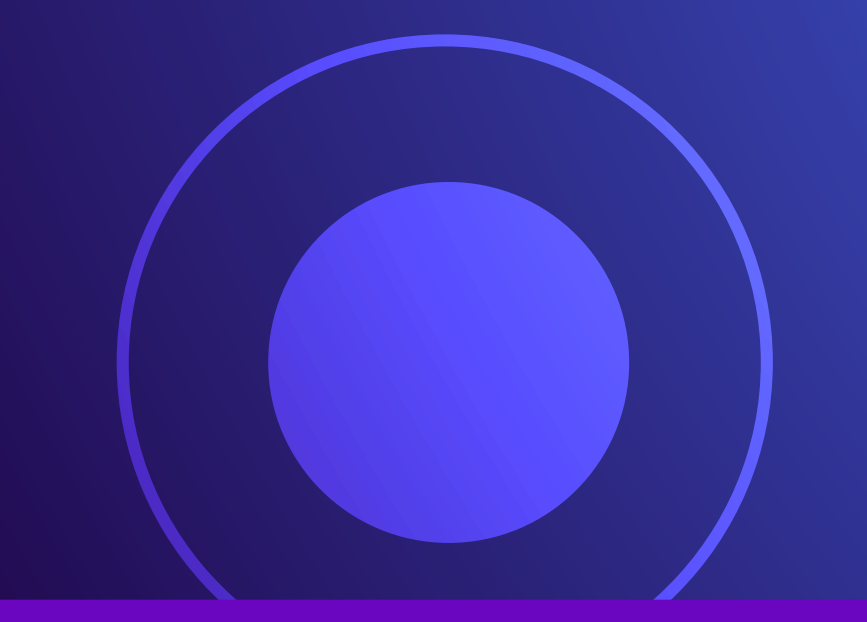

## **Lectura de texto**

**FLECHA ARRIBA:** línea anterior.

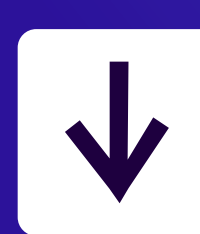

**FLECHA ABAJO:** línea siguiente.

**CTRL+FLECHA ARRIBA:** párrafo anterior.

**CTRl+FLECHA ABAJO:** párrafo siguiente.

**CTRL+NUM PAD 5:** párrafo actual.

**CTRL+ALT+REPAG:** reducir velocidad de lectura. o **ALT RePág**

**%**

**5**

**CTRL**

**CTRL**

**CTRL**

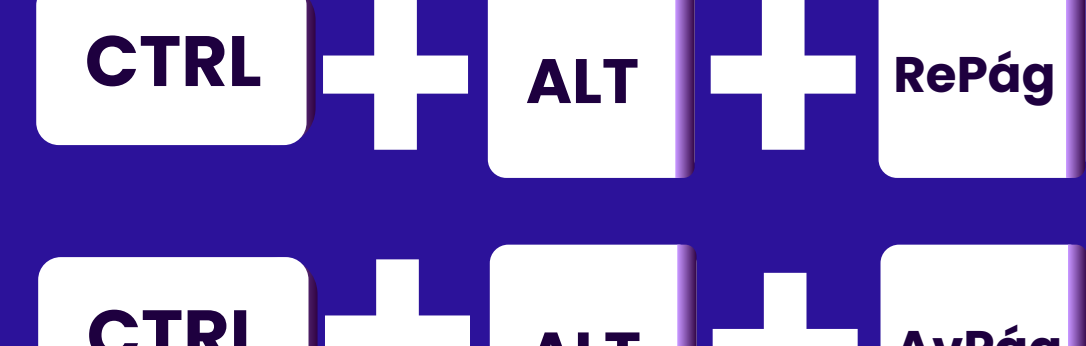

### **CTRL ALT AvPág CTRL+ALT+AVPAG:** aumentar velocidad de lectura.

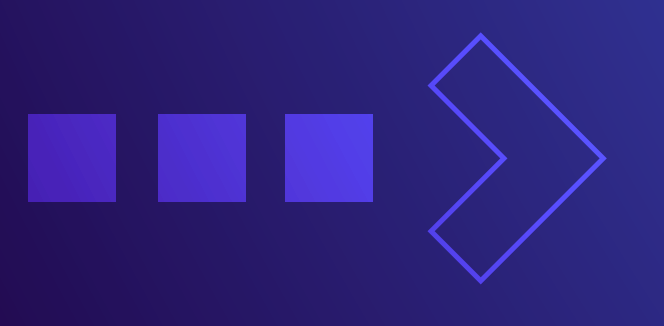

### **Lectura de texto**

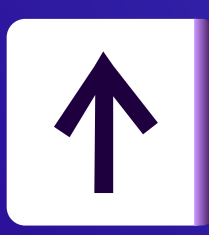

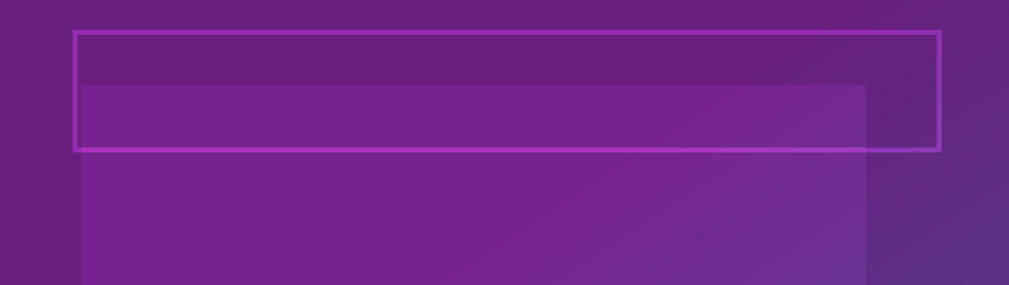

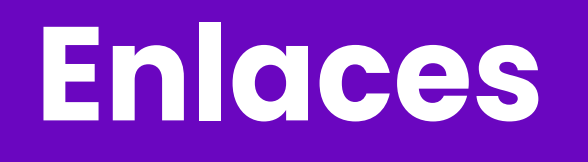

**V:** se mueve al siguiente enlace visitado

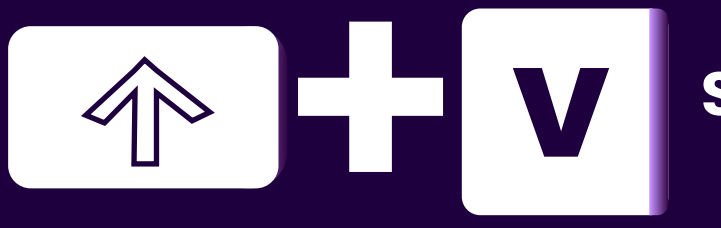

**v SHIFT + TAB:** se mueve al enlace anterior

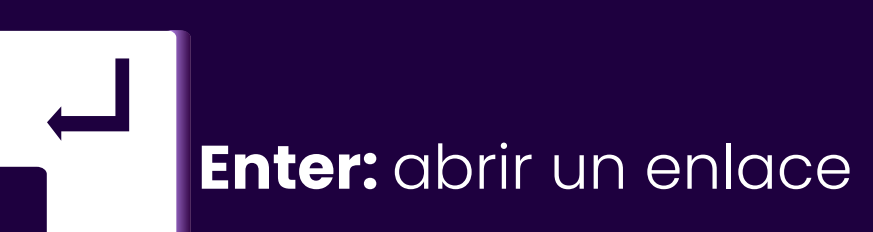

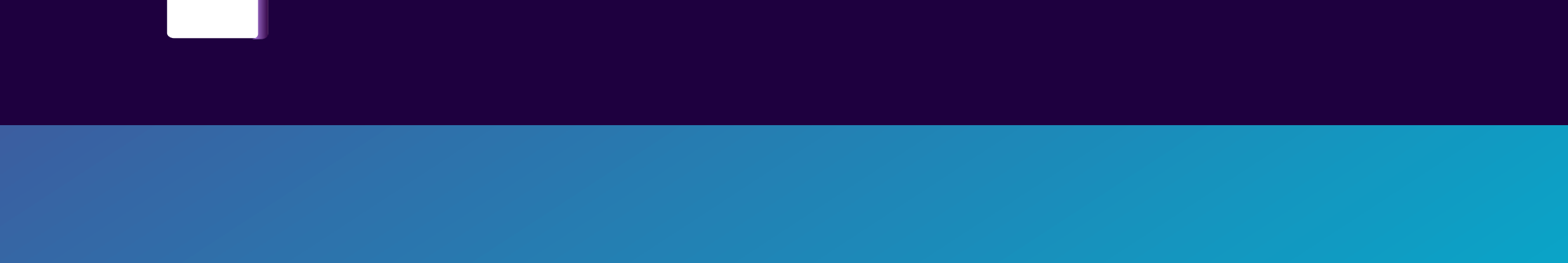

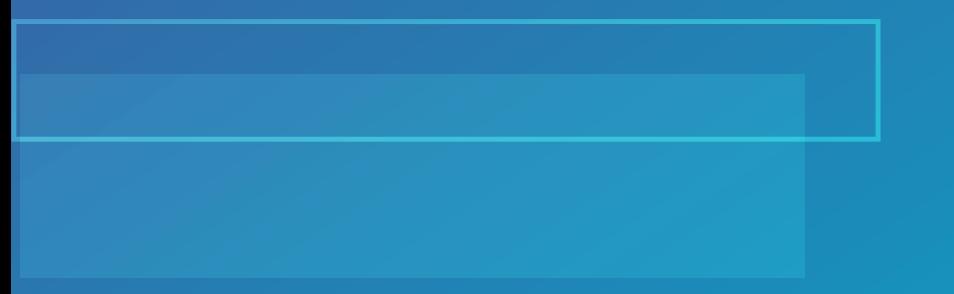

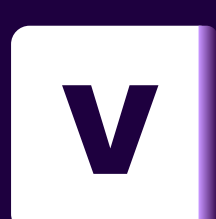

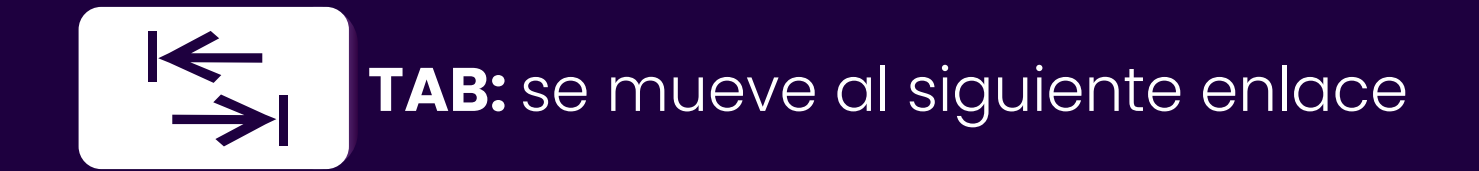

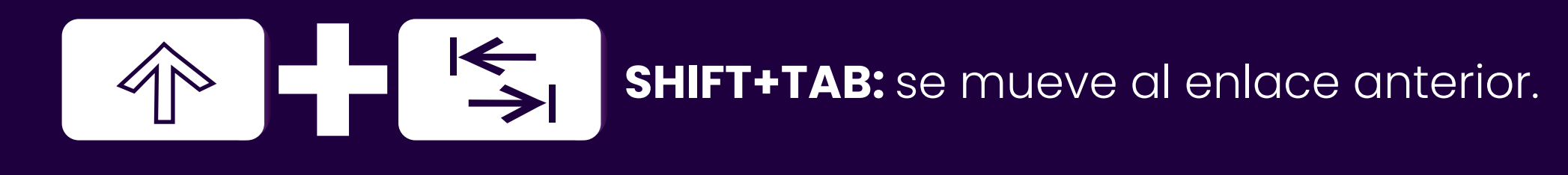

**SHIFT + ENTER:** abrir un enlace en una nueva ventana

**N:** abrir un enlace en una nueva ventana

**SHIFT + N:** bloque anterior de texto sin enlaces

**SHIFT + N:** muestra una ventana con la lista de enlaces que contiene la página; el usuario se puede desplazar y seleccionar un enlace.

# 

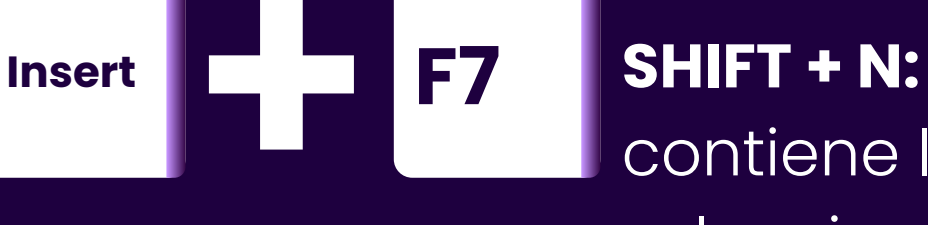

**Enlaces**

### $\mathsf I$ o 1, 2, ..., 6: se mueve al siguiente encabezado del nivel indicado.

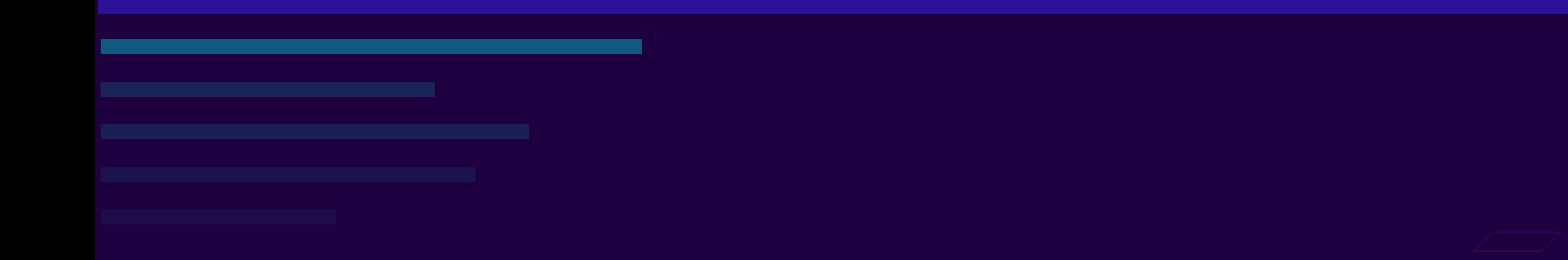

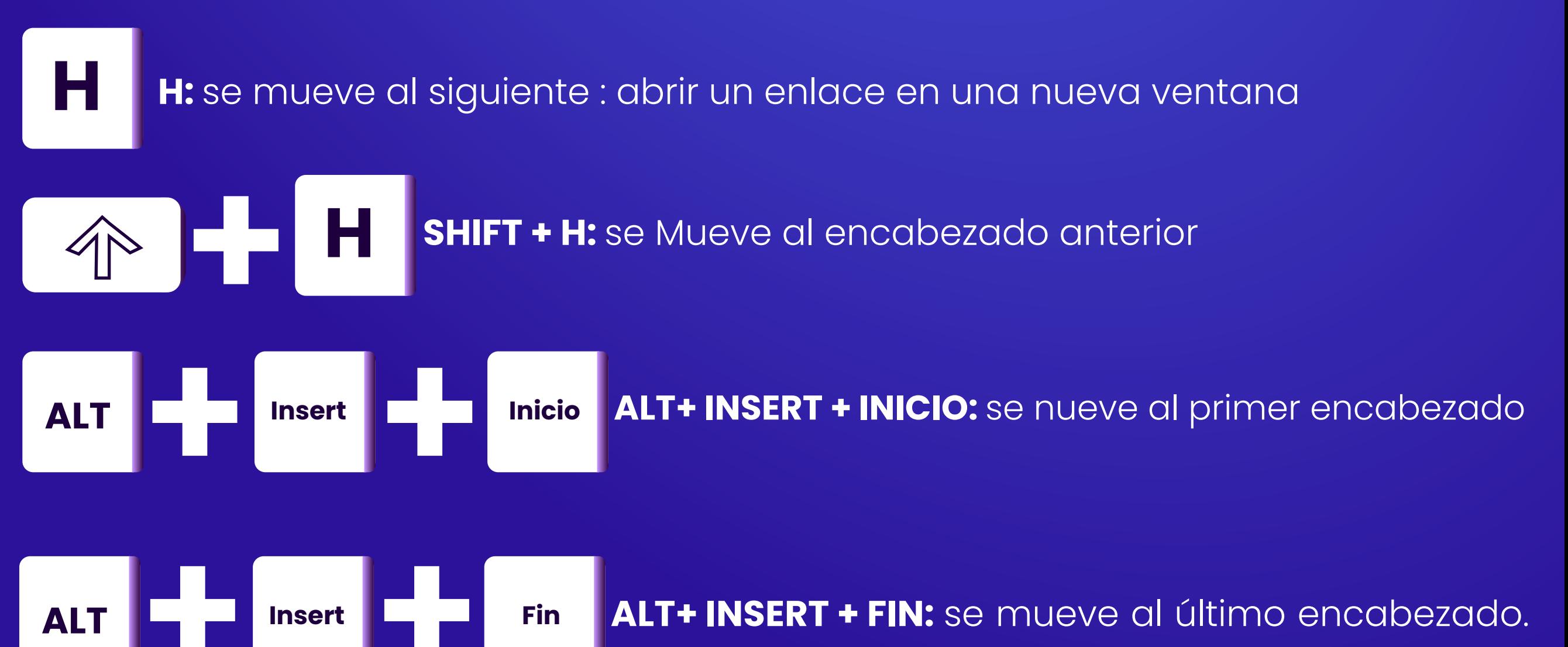

### **Encabezados**

### **Encabzados Encabzados**

**INSERT+F6:** muestra una ventana con la lista de encabezados de sección que contiene la página; el usuario se puede desplazar y seleccionar un encabezado. **INSERT+F6:** muestra una ventana con la lista de encabezados de sección que contiene la página; el usuario se puede desplazar y seleccionar un encabezado.

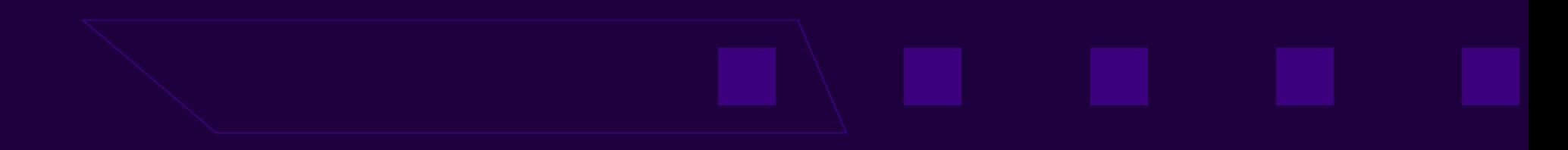

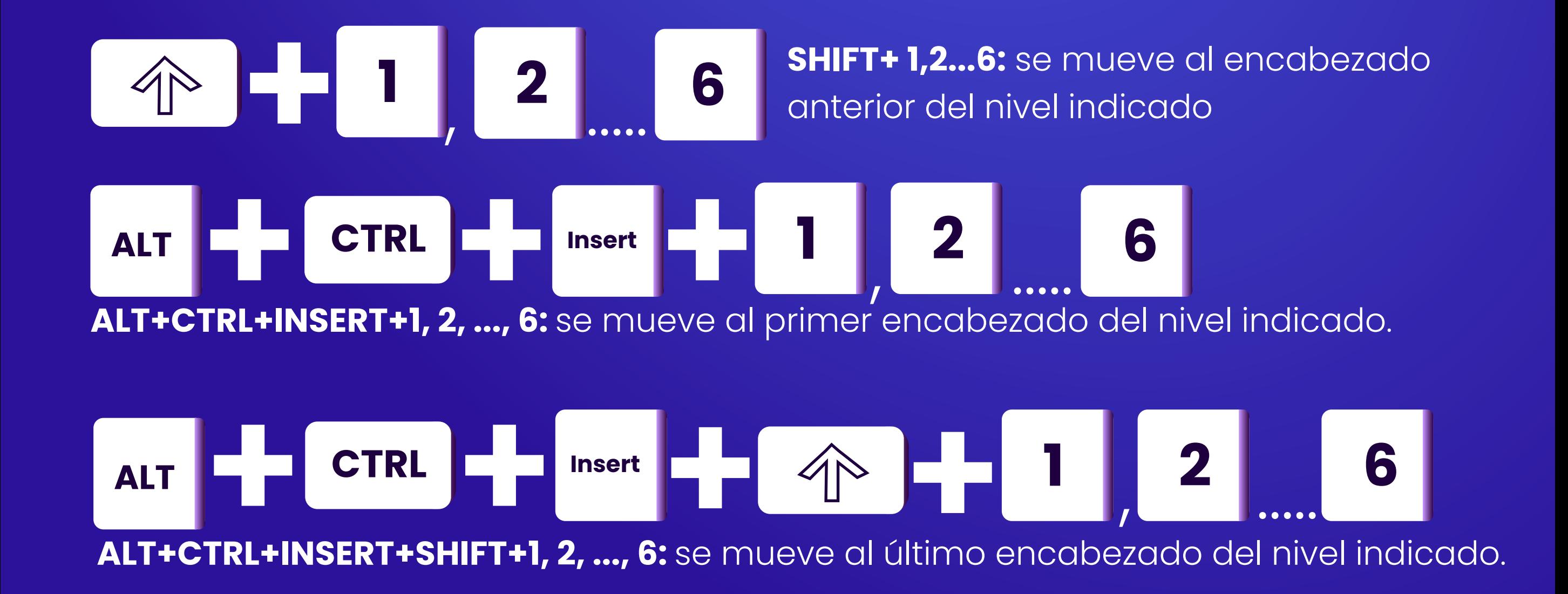

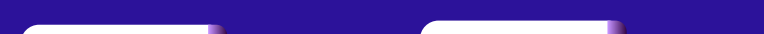

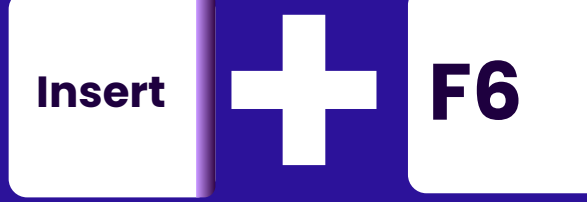

**Enter:** activa el modo formulario.

### **INSERT+F5:** muestra una ventana con la lista de controles que contiene el formulario.

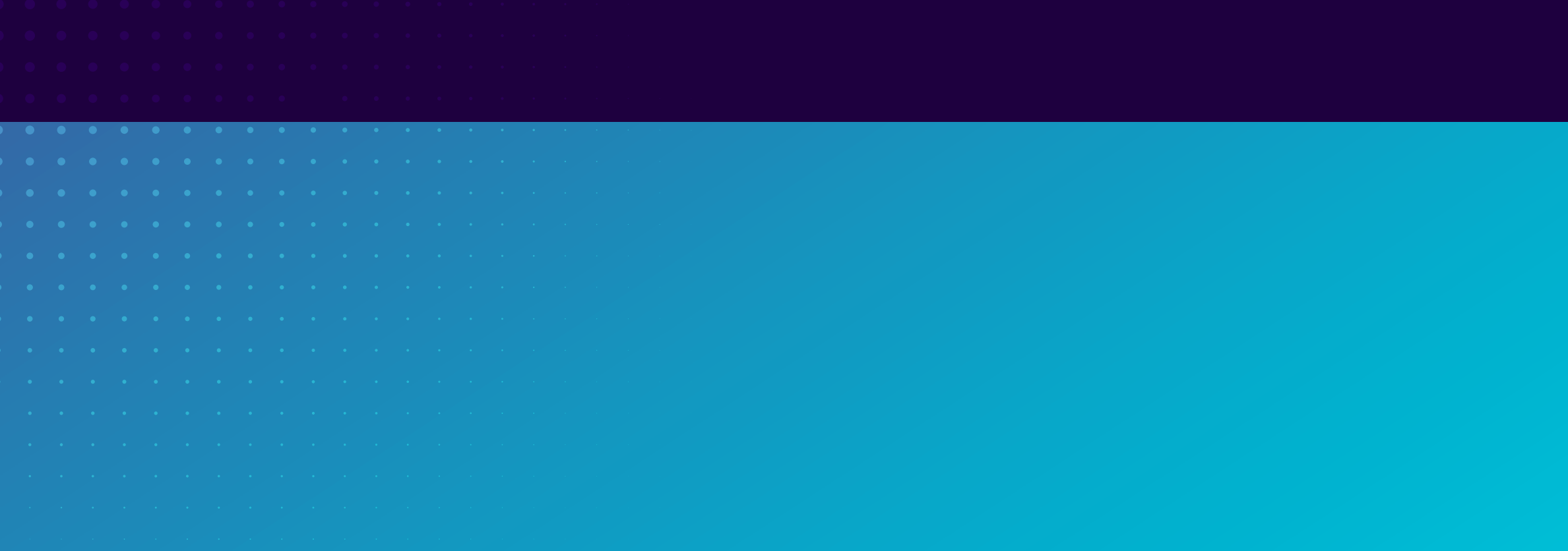

# **Insert F5**

### **NUM PAD +:** desactiva el modo formulario.

 **0**

**1 2 3**

**4 5 6**

**7 8 9**

Insert **INGERT+FLECHA ARRIBA:** información del control actual.

## **Formularios**

## **Listas**

**L L:** se mueve a la siguiente lista.

**SHIFT+L:** se mueve a la lista anterior.

**I:** se mueve al siguiente elemento en la lista actual.

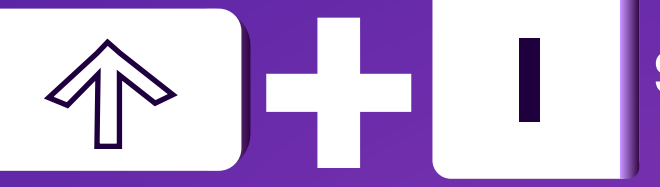

**SHIFT+I:** se mueve al elemento anterior en la lista actual. **I**

**CTRL+INSERT+L:** muestra una ventana con la lista de listas (ordenadas, no ordenadas y de definición) que contiene la página; el usuario se puede desplazar y seleccionar una lista.

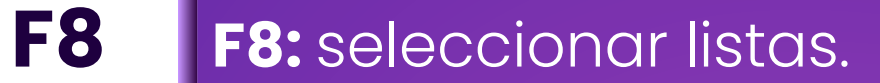

**L**

**I**

个上

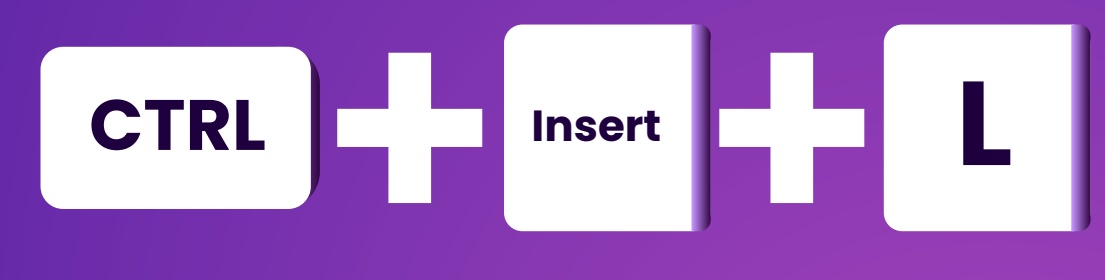

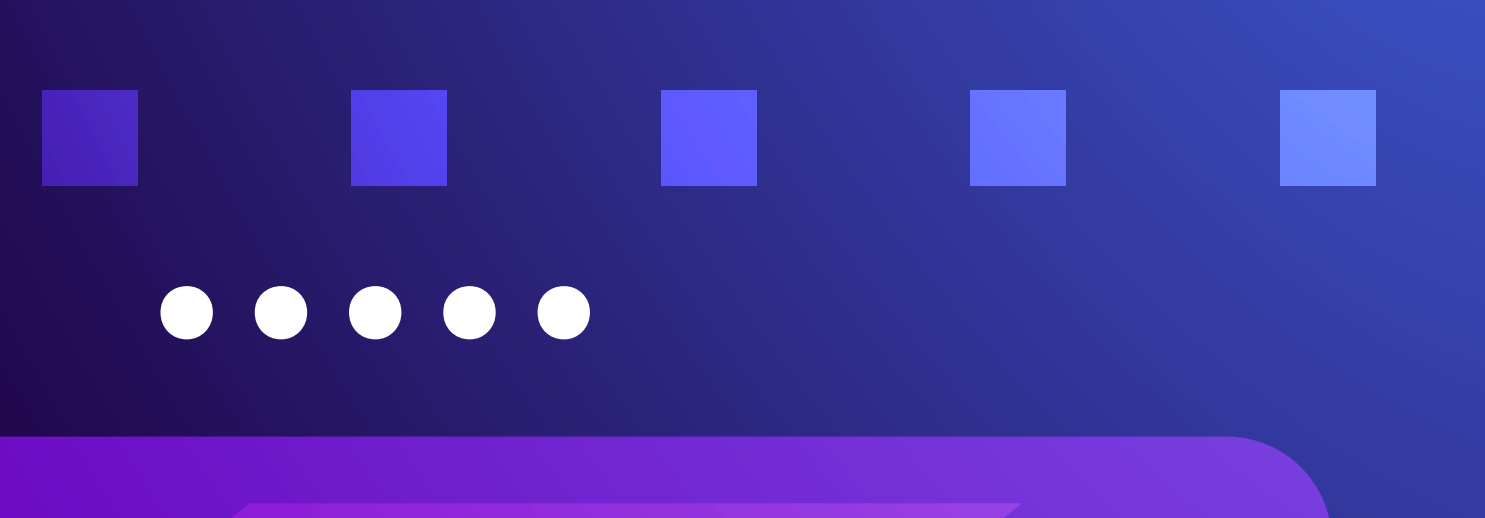

**T**

**SHIFT+T:** se mueve a la tabla anterior.

**ALT+CTRL+5:** información de la celda actual.

**ALT+CTRL+FLECHAS:** 

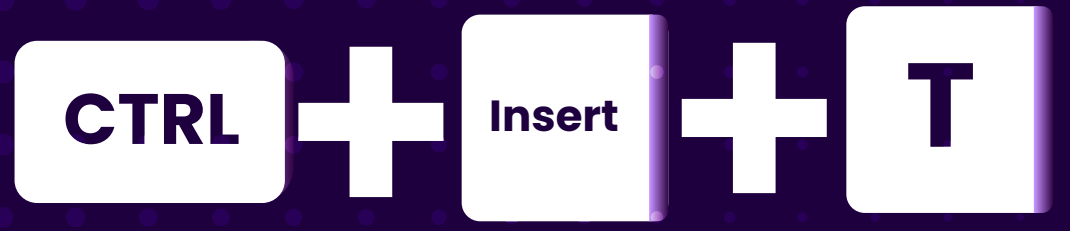

desplazamiento entre las celdas de la tabla.

CTRL **C** 

### **CTRL+INSERT+T:** muestra una ventana con la lista de tablas.

**ALT**

**T:** se mueve a la siguiente tabla.

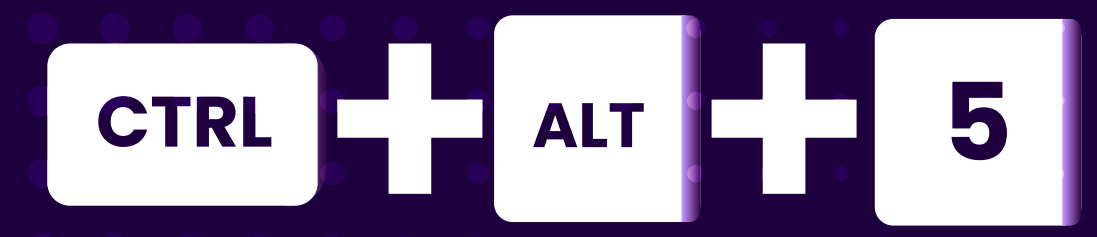

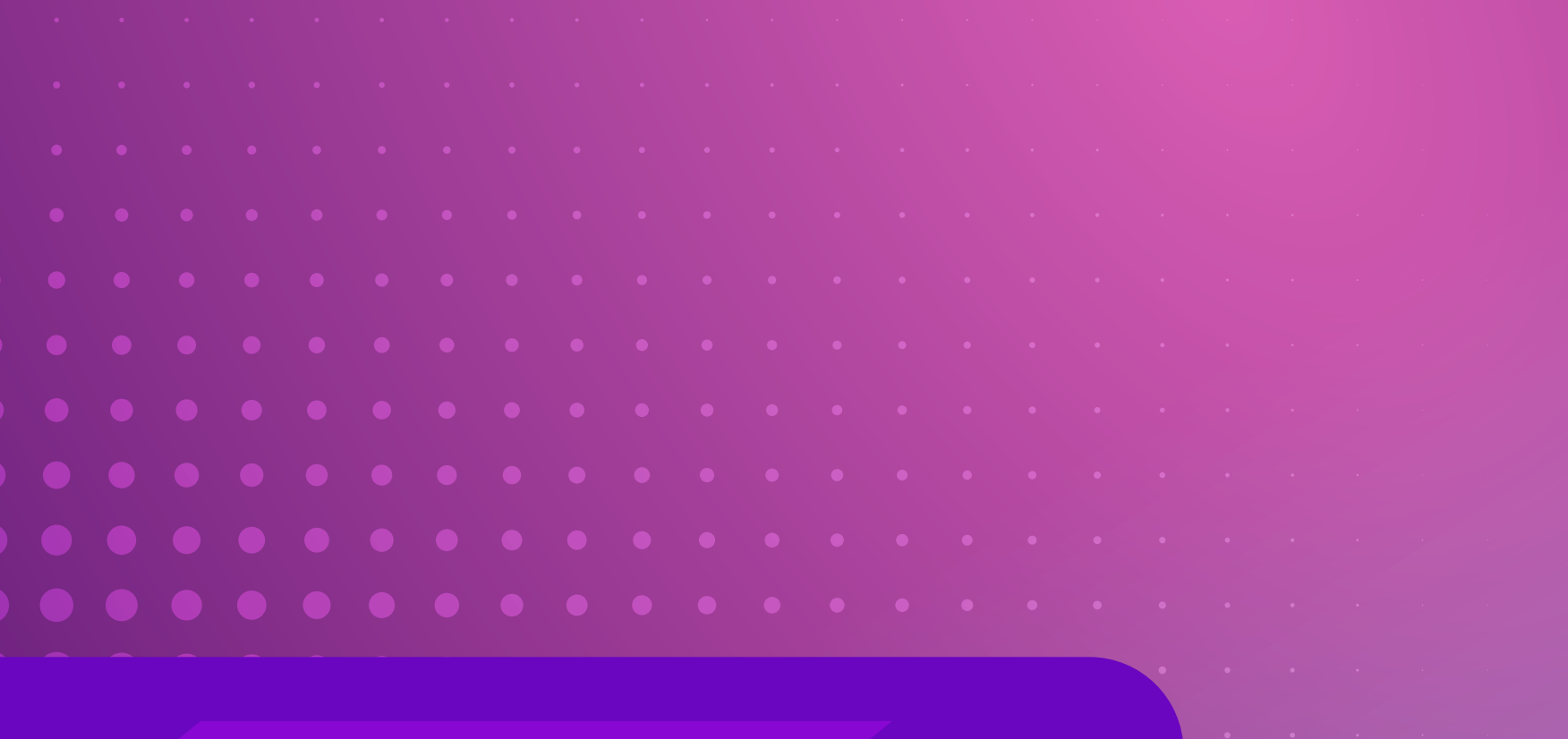

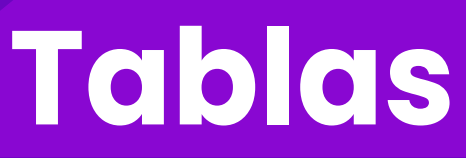

 $41$